# Boletim Técnico

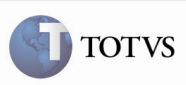

# Permitir a Utilização de Cálculos Associados a Pré-faturas Excluídas

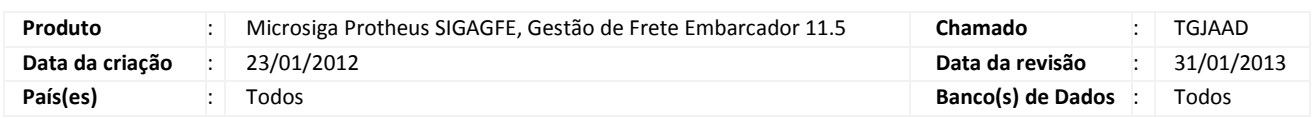

# Importante

 Melhoria realizada na rotina de geração de pré-faturas (GFEA055), para permitir que após a exclusão de uma pré-fatura, seja possível utilizar os cálculos desta na geração de uma nova pré-fatura.

### Procedimento para Implementação

O sistema é atualizado logo após a aplicação do pacote de atualizações (Patch) deste chamado.

#### Procedimentos para Utilização

- 1. Em Gestão de Frete Embarcador (SIGAGFE) acesse Atualizações > Movimentação > Pré-Faturas > Gerar Pré Faturas.
- 2. Acesse a opção Gerar, no menu.
- 3. Insira as informações da tela de parâmetros, de modo que sejam obtidos os dados para a geração de uma pré-fatura.
- 4. Selecione a pré-fatura criada e acesse "Excluir", em ações relacionadas; confirme a exclusão.
- 5. Após a exclusão da pré-fatura, os cálculos que estavam relacionados com esta estarão disponíveis para serem associados na geração de uma nova pré-fatura.

# Informações Técnicas

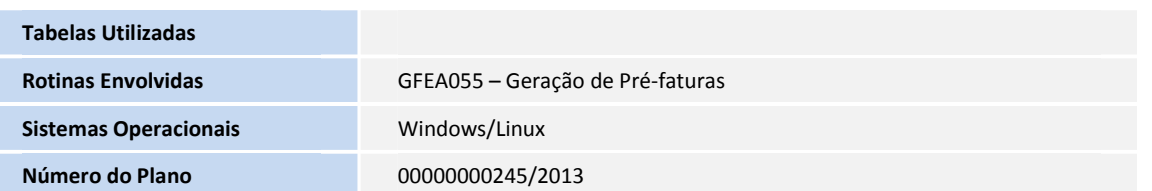